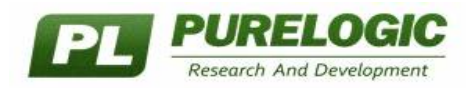

# **PLA002mb**

# **РАСШИРИТЕЛЬ ВХОДОВ ДЛЯ MACH3 (MODBUS через COM-порт, 8 оптовходов)**

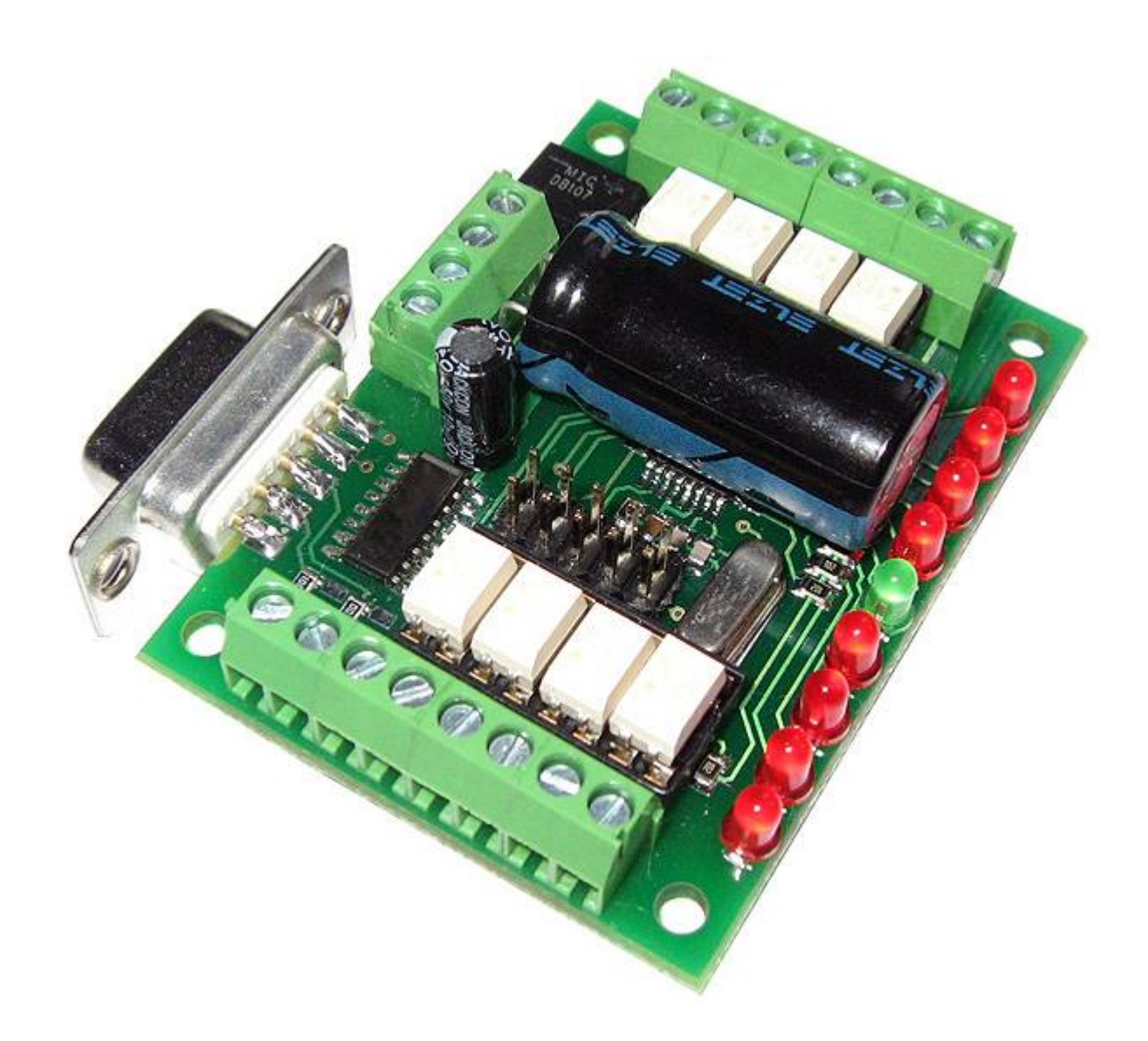

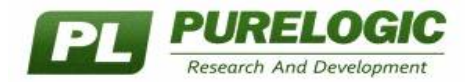

#### **СОДЕРЖАНИЕ**

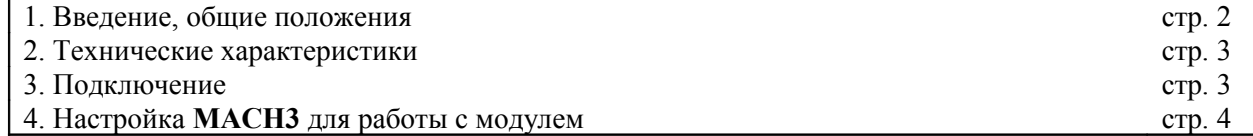

### **ВСЕ ПОДКЛЮЧЕНИЯ И ИЗМЕНЕНИЯ РЕЖИМОВ РАБОТЫ МОДУЛЯ ПРОИЗВОДИТЬ ТОЛЬКО ПРИ ОТКЛЮЧЕННОМ ИСТОЧНИКЕ ПИТАНИЯ ЗАПРЕЩАЕТСЯ СОЕДИНЕНИЕ ЗАЗЕМЛЕНИЯ И «-» ИСТОЧНИКА ПИТАНИЯ**

#### **ВВЕДЕНИЕ, ОБЩИЕ ПОЛОЖЕНИЯ**

Как известно, при построении станков ЧПУ с применением ПК и программы **MACH3**, часто возникает проблема с наличием необходимого числа свободных входов/выходов для подключения концевых датчиков, кнопок и внешних нагрузок. Проблема связана в первую очередь с тем, что LPT-порт ПК (порт через который **MACH3** управляет станком) имеет всего 12 выходных линий и 5 входных, что недостаточно для построения полнофункционального станка ЧПУ.

Решить данную проблему можно подключив к системе расширители входных/выходных линий, которые общаются с **MACH3** через COM-порт (или USB порт используя переходник COM>USB) по протоколу **MODBUS**. **MACH3** поддерживает работу с устроствами **MODBUS**.

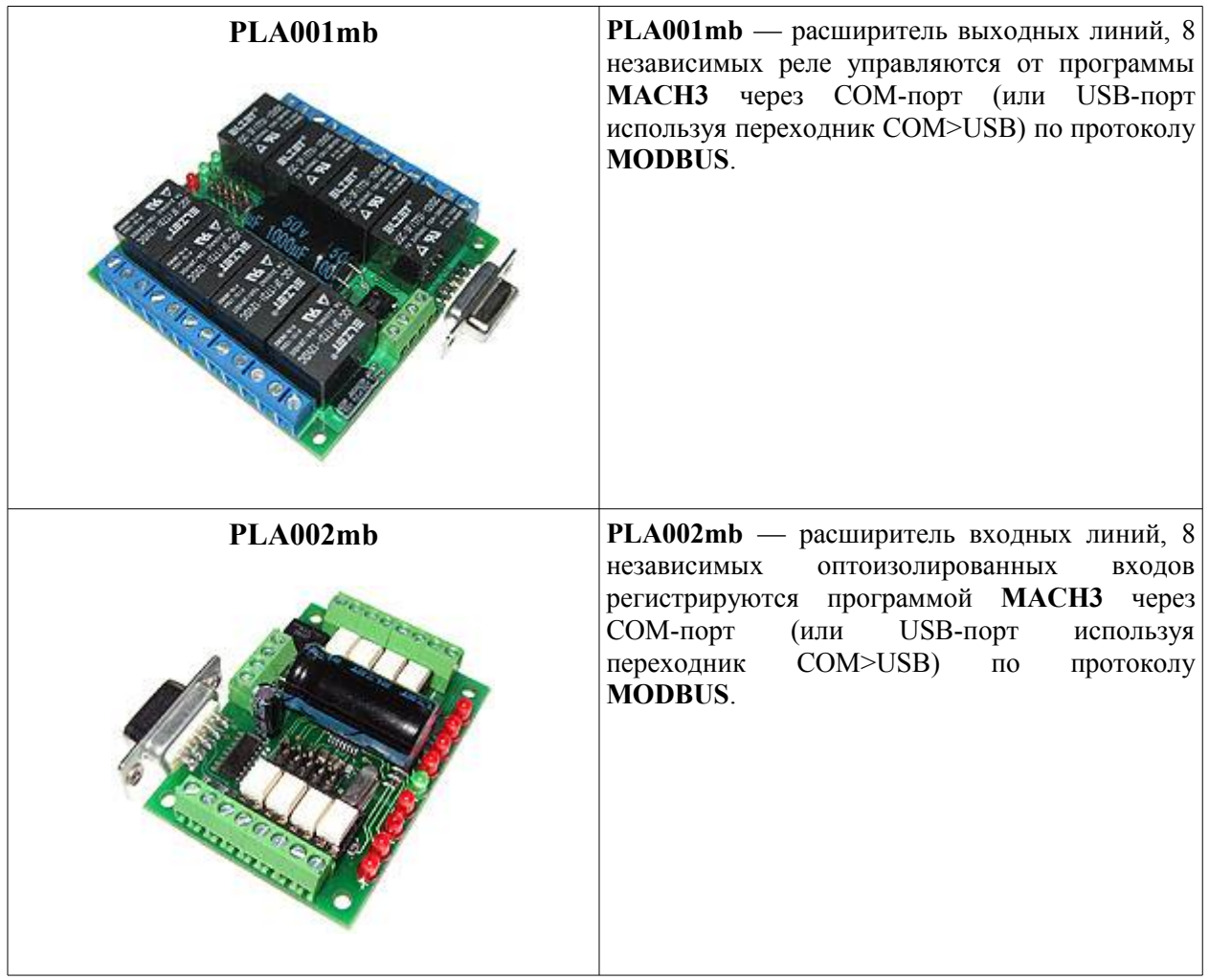

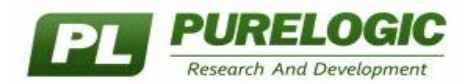

## ТЕХНИЧЕСКИЕ ХАРАКТЕРИСТИКИ

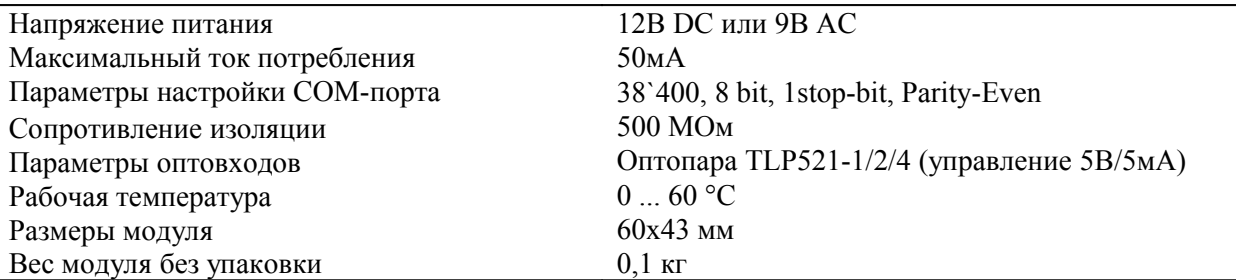

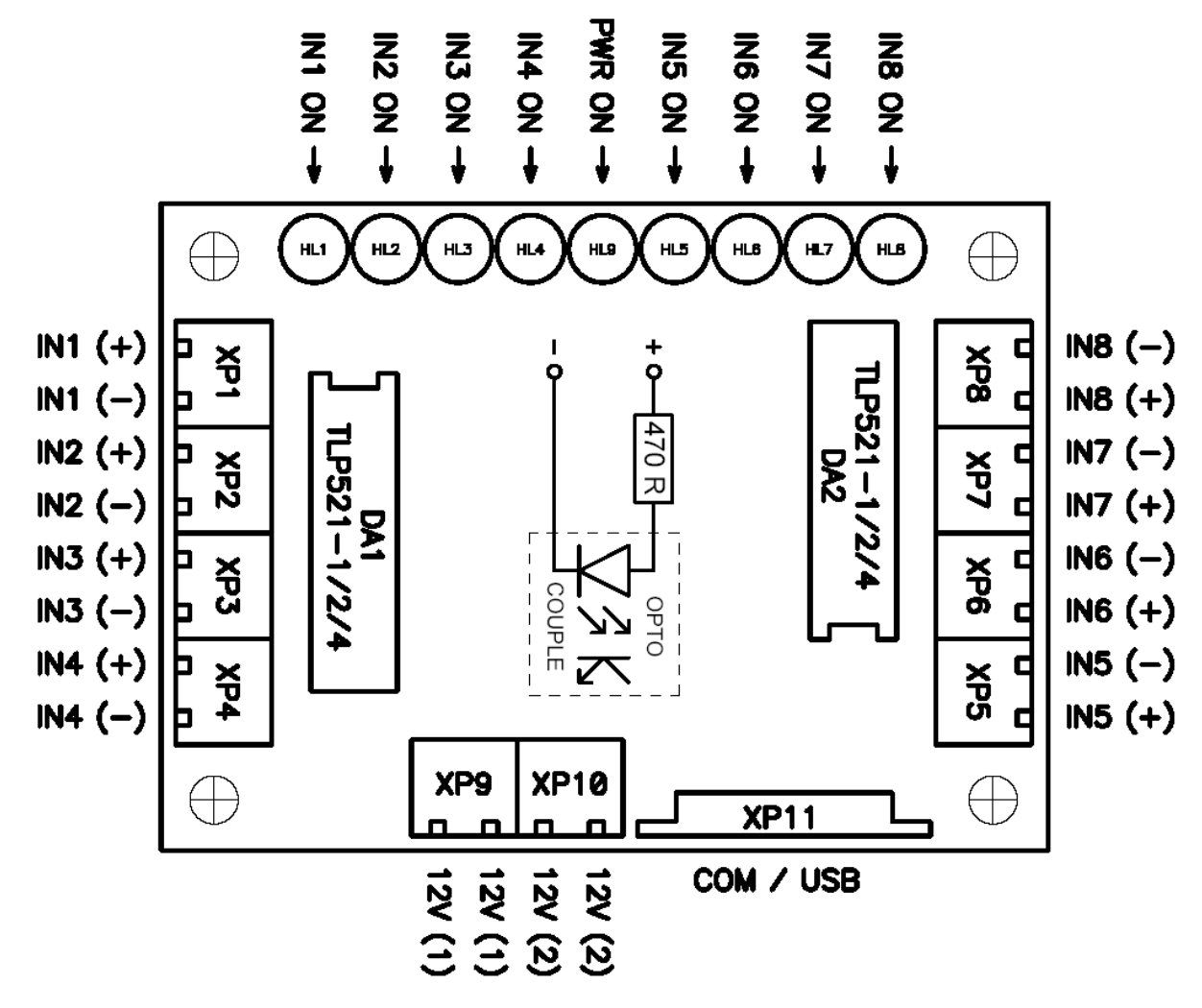

Рис.1 Схема подключения модуля

#### ПОДКЛЮЧЕНИЕ МОДУЛЯ

Подключение модуля PLA002mb осуществляется согласно рис.1

Молуль PLA002mb полключается к COM-порту ПК через станлартный разъем DB-9 XP11 или к USB-порту ПК через переходник COM>USB (переходником является плата PLB232, приобретается отдельно, в набор не входит). Соединение устройств осуществляется разъем в разъем или прямым кабелем. Используются контакты 2, 3 и 5.

Модуль PLA002mb имеет встроенный выпрямитель переменного напряжения, поэтому в качестве источника напряжения можно использовать источник постоянного тока 12В или переменного 9В. Напряжение подключается к ХР9 или ХР10, полярность подключения не важна. Рекомендуем в качестве истоника напряжения использовать источник 12В самого ПК.

Входные сигналы подключаются к IN1...IN8 (оптовходы), наличие сигналов IN1...IN8 индицируется светодиодами HL1...HL8.

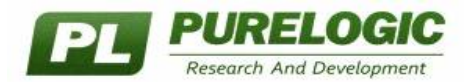

# **НАСТРОЙКА MACH3 ДЛЯ РАБОТЫ С МОДУЛЕМ**

Запустите **MACH3**. В окне настроек **Config/Ports and Pins** включите поддержку **ModBus InputOutput Support**, согласно рисунку:

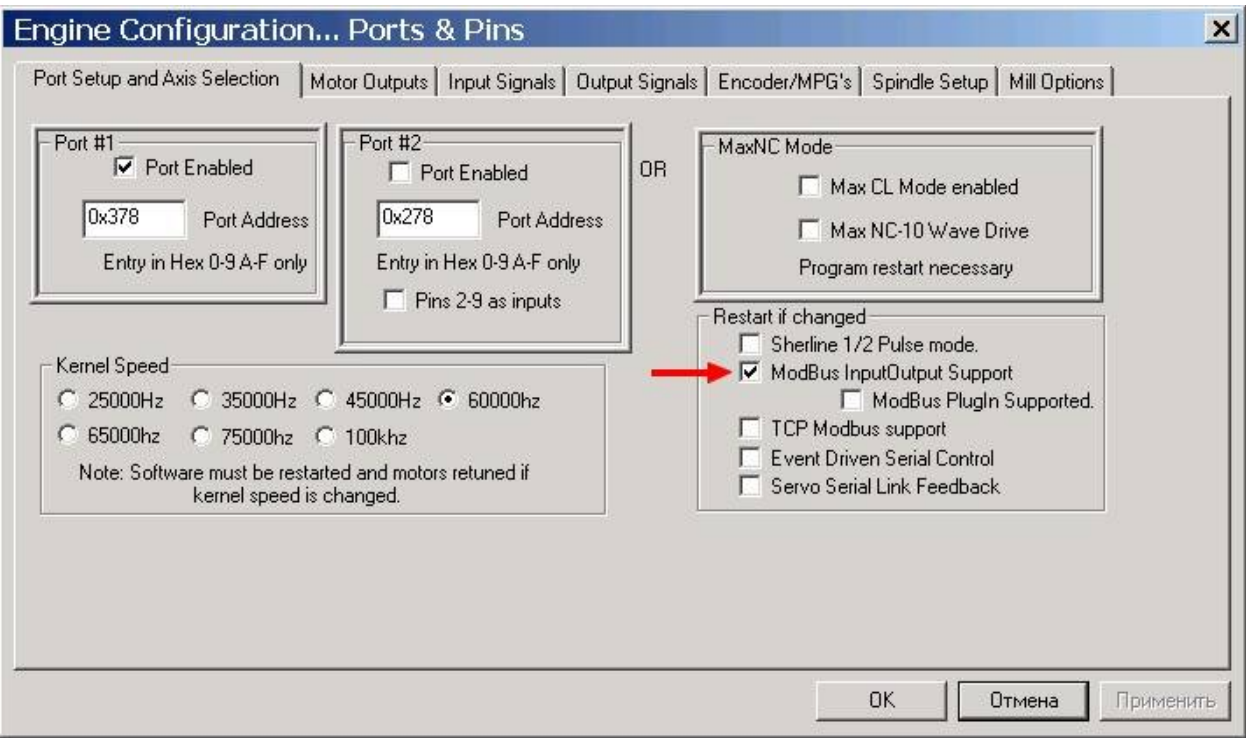

Нажмите кнопку Применить, потом ОК. **Обязательно перезапустите программу MACH3**.

В окне настроек **Function Cfg`s/Setup Serial Modbus Control** необходимо произвести настройку поддержки модуля **PLA002mb**, установите параметры согласно рисунку:

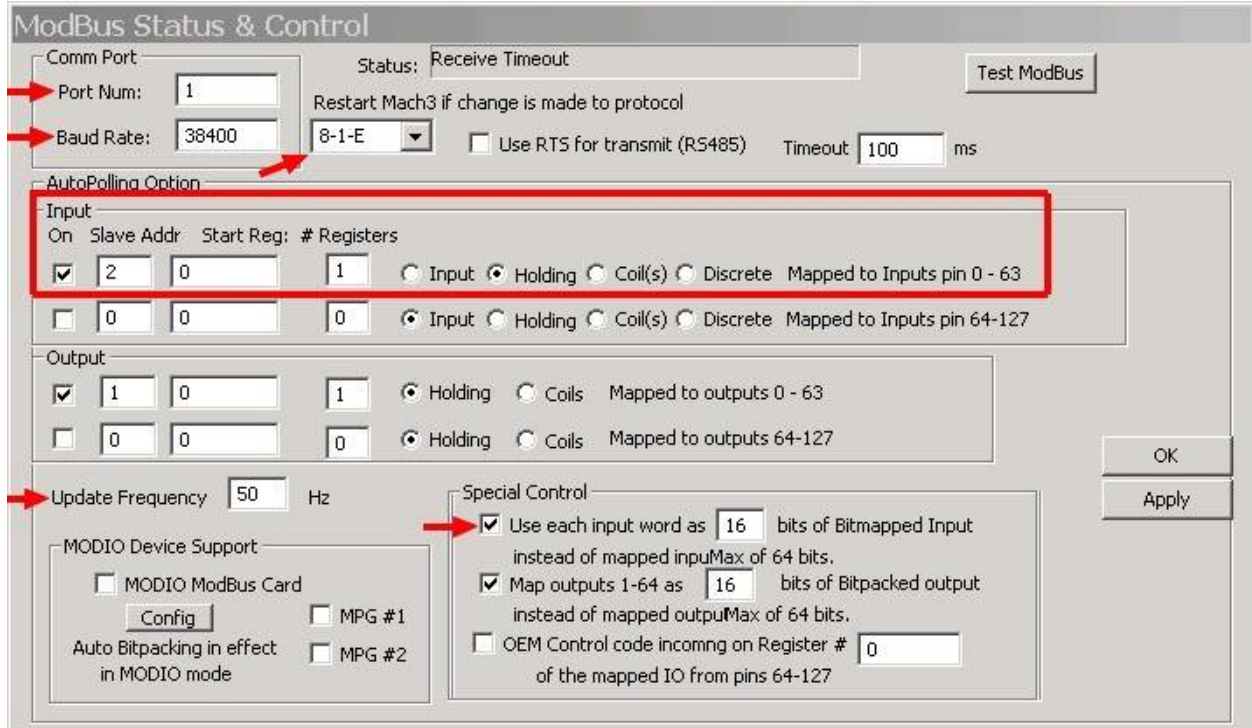

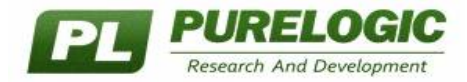

Теперь необходимо соотнести входные сигналы программы MACH3 и входы на плате **PLA002mb.** Порт **MODBUS** в программе **MACH3** – это "0" порт. Вход "IN1" это "Pin #0" ... Вход "IN8" это "Pin #7".

Пример настройки для концевых датчиков осей X, Y, Z приведен на рисунке:

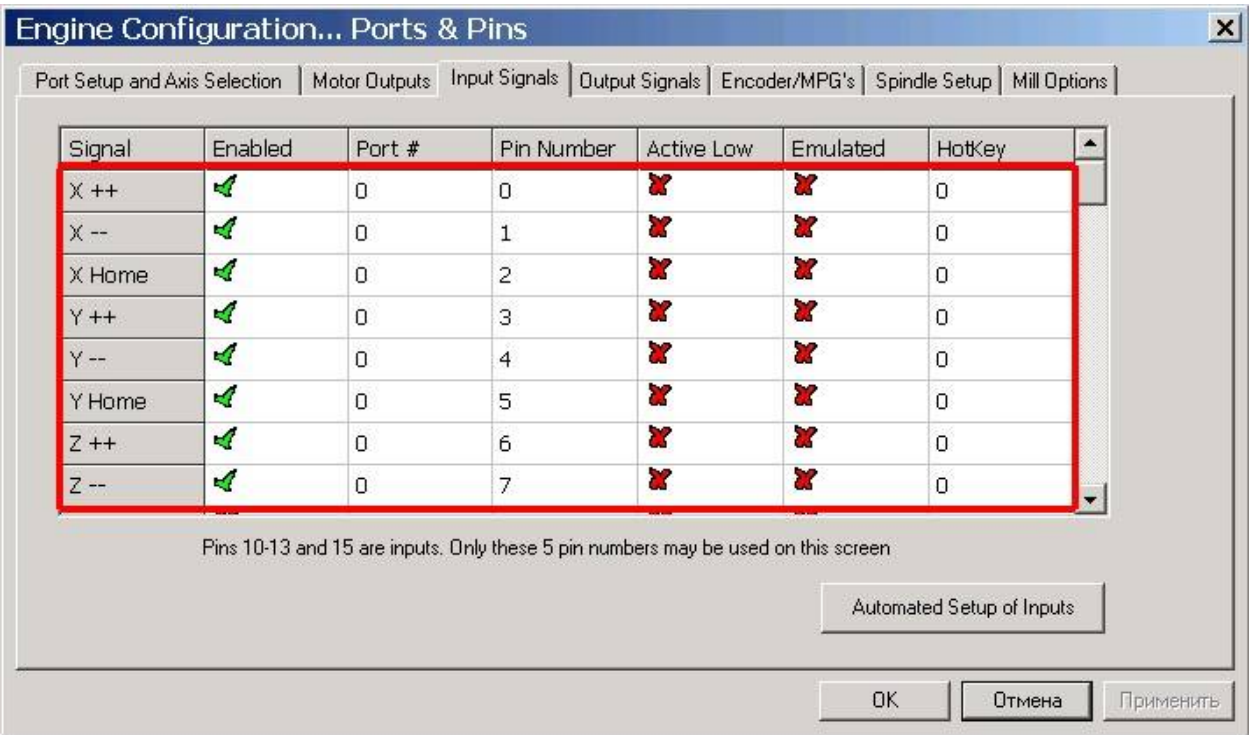

После настройки нажмите клавишу OK, перейдите в окно диагностики (нажмите Alt-7), подавая на соответствующий оптовход модуля **PLA002mb** напряжение 5В, можно убедиться в работоспособности настроенного устройства:

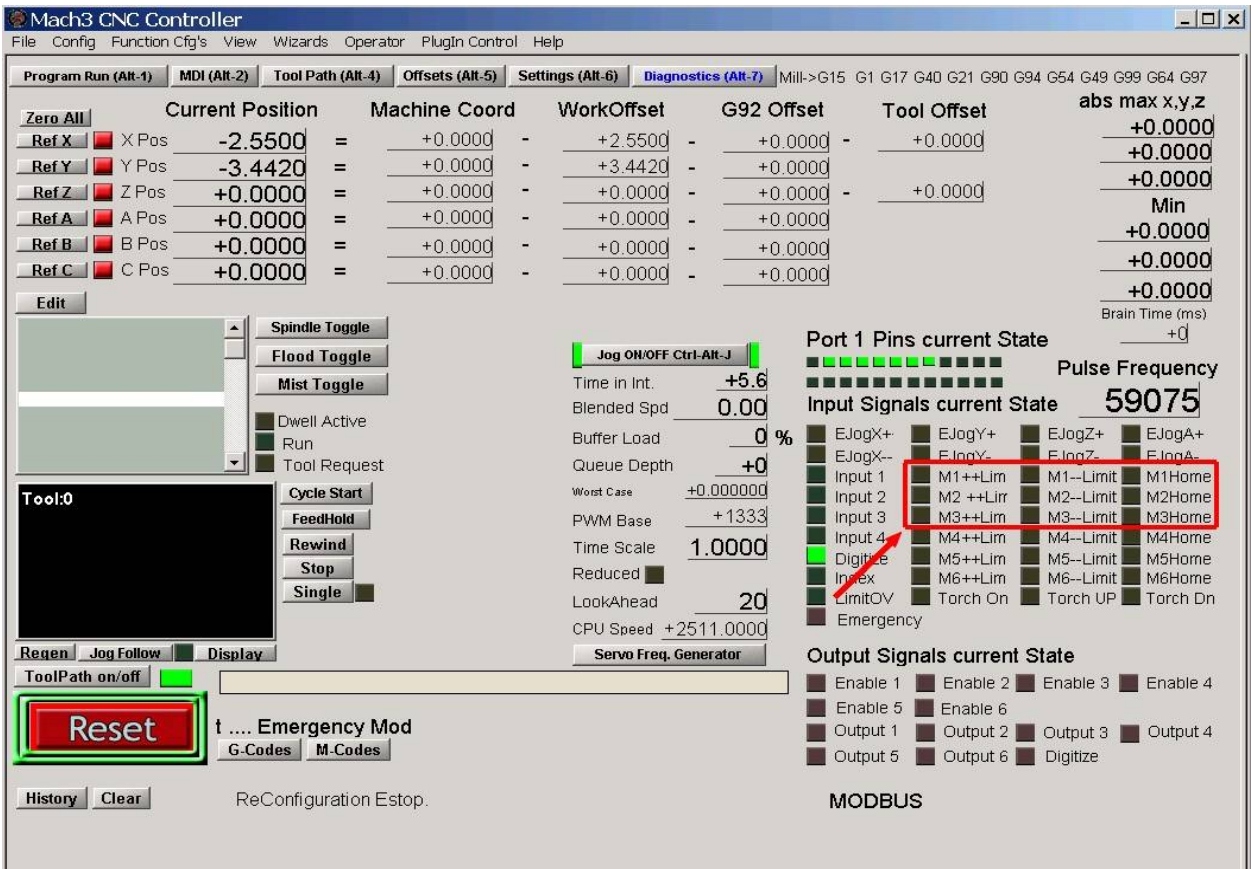

Ш